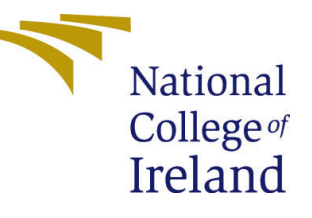

# Configuration Manual

MSc Research Project Cloud Computing

## Akash Parapurath Govindarajan Student ID:x20122101

School of Computing National College of Ireland

Supervisor: Divya Elango

#### National College of Ireland Project Submission Sheet School of Computing

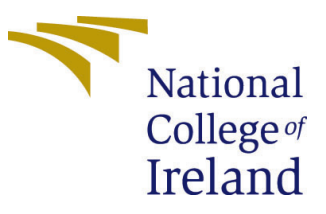

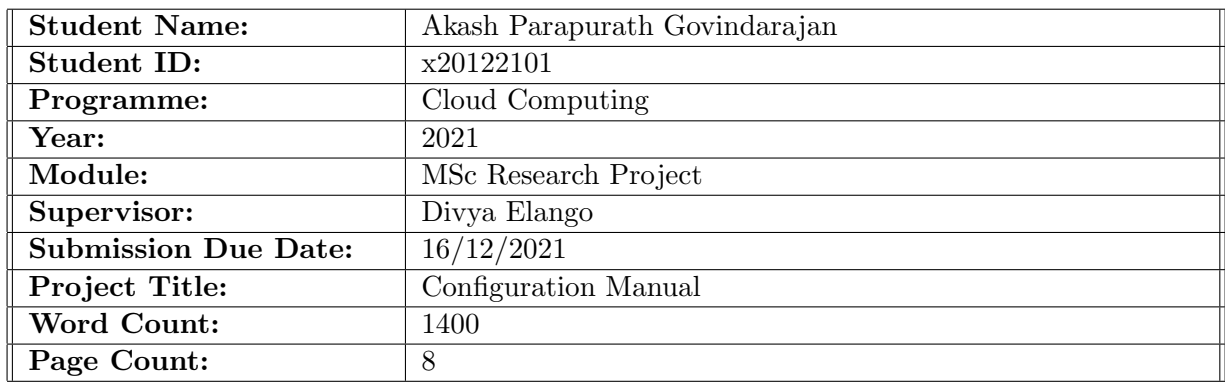

I hereby certify that the information contained in this (my submission) is information pertaining to research I conducted for this project. All information other than my own contribution will be fully referenced and listed in the relevant bibliography section at the rear of the project.

ALL internet material must be referenced in the bibliography section. Students are required to use the Referencing Standard specified in the report template. To use other author's written or electronic work is illegal (plagiarism) and may result in disciplinary action.

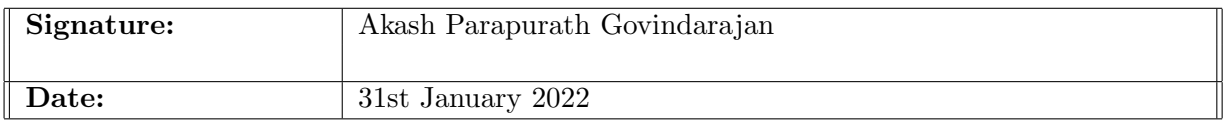

#### PLEASE READ THE FOLLOWING INSTRUCTIONS AND CHECKLIST:

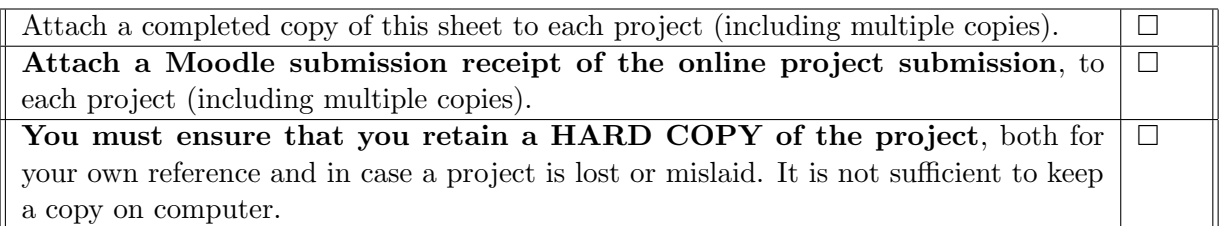

Assignments that are submitted to the Programme Coordinator office must be placed into the assignment box located outside the office.

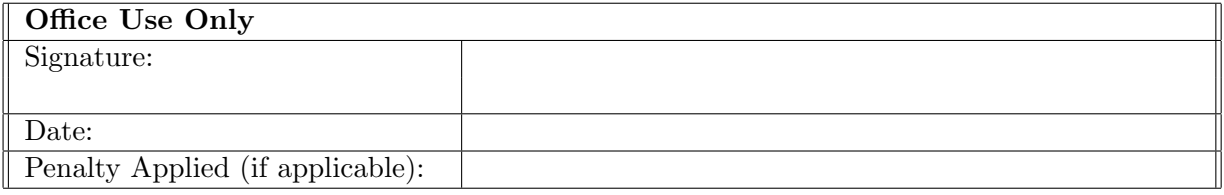

## Configuration Manual

### Akash Parapurath Govindarajan x20122101

## 1 Introduction

The configuration manual provides us with the complement implementation of our integrated Masked Face Identification model web application. This project is done with Deep learning and MLOps. In this documentation, we will have a clear view of how the application files are handled in our project.

## 2 System Configuration

#### 2.1 Hardware Requirements For Local Machine

The implementation is done in Local for primarily training the algorithm results. For evaluating, we need a huge computational GPU system to run these Deep Learning algorithms. The system consists of the following configuration:

Operating System: Windows 10 x64

Processor: Intel Core i5-9300H @ 2.4 GHz

RAM: 16 GB

Hard drive: 215 GB SSD

GPU: GEFORCE GTX 1650 Ti

#### 2.2 Hardware Requiremnets For Cloud Instance

This heading explains the requirements for our application to run in the Azure Cloud. Here this compute helps to run the deep learning model in the cloud and can be accessed by REST API generated by the cloud. We use the free standard GPU computation provided by Azure. Here we have a computation of 6 cores, 56GB RAM, 380 GB Disk, and GPU of NVIDIA Tesla K80. Figure [1](#page-3-0) shows the computational setup we have in our cloud.

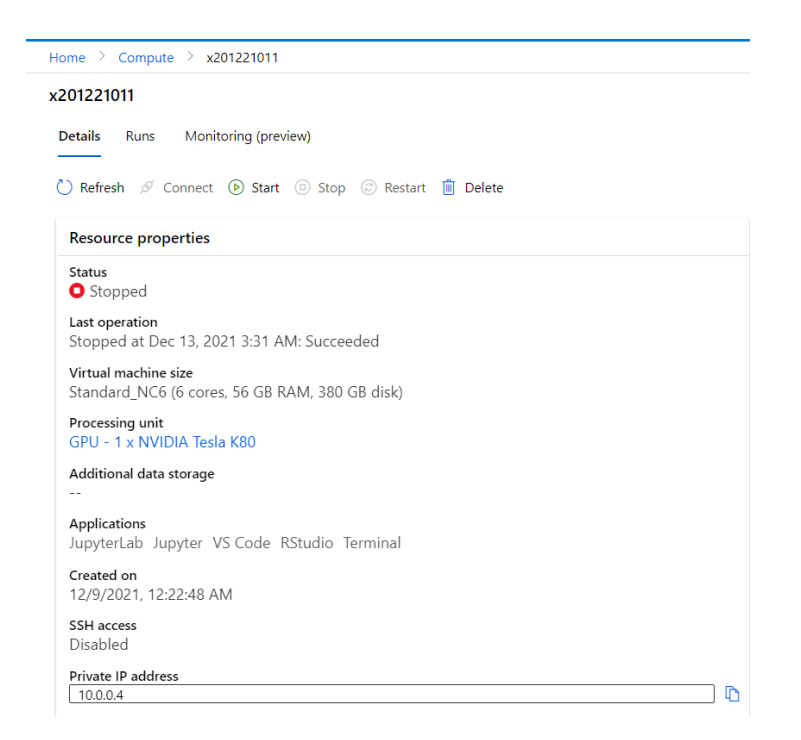

Figure 1: Computational Requirements in Azure Cloud

### <span id="page-3-0"></span>2.3 Software Requirements

This complete project is implemented in Python 3.6 for building the deep learning model and it is completely used in the back-end. The Masked Face Identification model is implemented using Custom CNN and Inception V3 deep learning models. These algorithms are adapted from previous research. We also use HTML, CSS, JavaScript for the frontend to develop the UI for our application. We use Azure Cloud Service to implement the MLOps concept in our application. This also helps to deploy our application live. The following are the software and packages used to build our project.

- 1. Python 3.6
- 2. HTML
- 3. CSS
- 4. JavaScript
- 5. Azureml
- 6. Jupyter Notebook
- 7. VS Code IDE
- 8. TensorFlow
- 9. Keras
- 10. pandas
- 11. matplotlib
- 12. os
- 13. urllib
- 14. json
- 15. tqdm
- 16. opencv

## 3 Dataset Description

The data set for our project is manually generated by OpenCV. This data set is stored in the Azure Blob storage and Google drive that can be accessed to perform the model building process. The figure shows the data sets stored in the Azure Cloud that are used to do the model building with Azure Machine Learning.

| $\sqrt{2}$ $\otimes$<br>Azure for Students $\sqrt{\begin{array}{c} \boxed{1} \\ \boxed{1} \end{array}}$<br>$\gamma$<br>$\odot$<br><b>Microsoft Azure Machine Learning Studio</b><br>workspace |                |                                                        |                                         |               |                     |                     |             |                                               |  |  |  |
|----------------------------------------------------------------------------------------------------|----------------|--------------------------------------------------------|-----------------------------------------|---------------|---------------------|---------------------|-------------|-----------------------------------------------|--|--|--|
| ≡                                                                                                    |                | Home > Datasets > Train                                |                                         |               |                     |                     |             |                                               |  |  |  |
| $+$ New<br>m Home                                                                                                    | <b>Train</b>   | Version 1 (latest) $\vee$                              |                                         |               |                     |                     |             |                                               |  |  |  |
| Author                                                                                                    | <b>Details</b> | <b>Explore</b><br>Consume                              | Models                                  |               |                     |                     |             |                                               |  |  |  |
| <b>E</b> Notebooks<br>$\frac{\sqrt{2}}{2a}$ Automated ML                                                                                                    |                | New version $\vee$ ( ) Refresh $\heartsuit$ Unregister |                                         |               |                     |                     |             |                                               |  |  |  |
| <b>့်</b> Designer                                                                                                    | Preview        |                                                        |                                         |               |                     |                     |             |                                               |  |  |  |
| Assets                                                                                                    |                |                                                        |                                         |               |                     |                     |             | $\gg$                                         |  |  |  |
| Datasets                                                                                                    |                | Number of files: 50 (sampled)                          |                                         |               |                     |                     |             | Preview                                       |  |  |  |
| A Experiments                                                                                                    |                | <b>Elld</b> ~ Path                                     | File Name                               | Modified Time | Created Time        | <b>ED</b> File Size | File Format | Displaying first 5000000 bytes of source data |  |  |  |
| Pipelines                                                                                                    |                | /UI/12-13-<br>2021_125507_UTC/Dat                      | WIN_20211129_17_00_ 2021-12-13 00:55:24 |               | 2021-12-13 00:55:24 | 26.92 KiB           | .jpg        |                                               |  |  |  |
| models                                                                                                    | $\mathcal{P}$  | /UI/12-13-<br>2021_125507_UTC/Dat                      | WIN 20211129 17 00 2021-12-13 00:55:24  |               | 2021-12-13 00:55:24 | 26.67 KiB           | .jpg        |                                               |  |  |  |
| S Endpoints<br>Manage                                                                                                    | 3              | /UI/12-13-<br>2021_125507_UTC/D (2).jpg                | WIN_20211129_17_00_ 2021-12-13 00:55:24 |               | 2021-12-13 00:55:24 | 27.08 KiB           | .jpg        |                                               |  |  |  |
| <b>D</b> Compute<br>Environments                                                                                                    | Δ              | /UI/12-13-<br>2021_125507_UTC/Dat                      | WIN_20211129_17_00_ 2021-12-13 00:55:25 |               | 2021-12-13 00:55:25 | 26.27 KiB           | .jpg        |                                               |  |  |  |
| <b>El</b> Datastores                                                                                                    | 5              | /UI/12-13-<br>2021_125507_UTC/Dat                      | WIN_20211129_17_00_ 2021-12-13 00:55:25 |               | 2021-12-13 00:55:25 | 27.25 KiB           | .jpg        |                                               |  |  |  |
| Data Labeling<br><b><i>&amp;</i></b> Linked Services                                                                                                    | 6              | /UI/12-13-<br>2021_125507_UTC/Dat                      | WIN_20211129_17_00_ 2021-12-13 00:55:25 |               | 2021-12-13 00:55:25 | 27.37 KiB           | .jpg        |                                               |  |  |  |
|                                                                                                    | $\overline{7}$ | /UI/12-13-<br>2021_125507_UTC/Dat                      | WIN 20211129 17 00 2021-12-13 00:55:25  |               | 2021-12-13 00:55:25 | 26.99 KiB           | .jpg        |                                               |  |  |  |
|                                                                                                    | 8              | /UI/12-13-<br>2021_125507_UTC/Dat                      | WIN_20211129_17_00_ 2021-12-13 00:55:26 |               | 2021-12-13 00:55:26 | 27.06 KiB           | .jpg        |                                               |  |  |  |

Figure 2: Azure Blob Storage

## 4 Environment Setup

The environment setup is done in Cloud as well as Local. The cloud performs the model building with Deep Learning Neural Network for the masked face recognition. And we perform web application development in our Local Machine with Flask, HTML, CSS, JavaScript. Firstly, we use the Jupyter Notebook to Train, Test, and Build our model. Figure [4](#page-5-0) shows the environment setup made in Azure Machine Learning. Azure Machine Learning, it provides us to create a workspace with GPU computation which is discussed in the previous heading. Azure ML also provides an MLOps(Machine Learning Operation) feature for our deep Learning Model with the Azure Machine Learning Pipeline option on the left. Secondly, the web development environment for our application is set up in our local machine with the help of Virtual Studio Code(VS Code). By running " $pip$ install -r requirements.txt" all the required packages that need for our model building will be installed. This VS Code also supports the Azure Cloud Service with an extension that can be connected with this IDE. Figure [3](#page-5-1) shows the folder structure that is created for our Integrated Model web application. The web application is built with HTML, CSS, and JavaScript that is listed under the templates and static folder. The app.py is the main file that handles all the integration of the model with the application and also this file is used to start the Service. Let's see the complete running of our code in the upcoming heading.

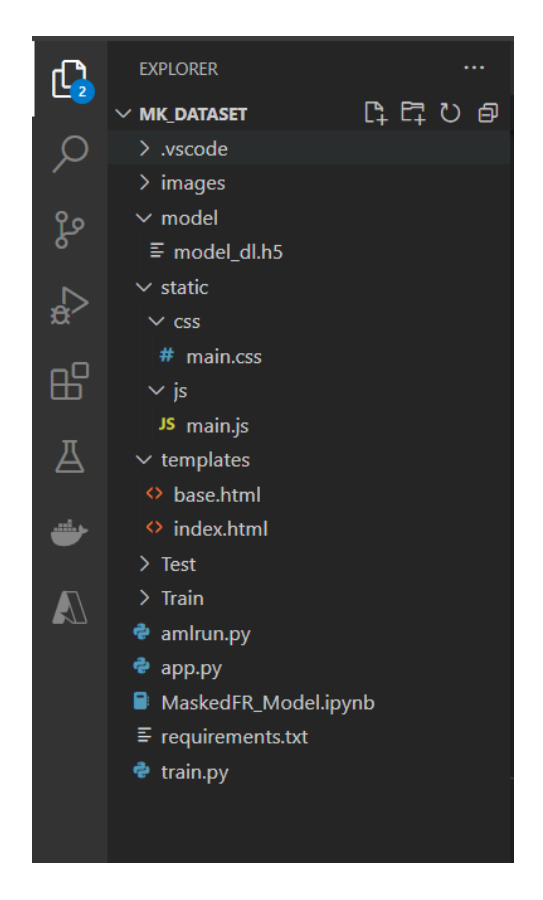

Figure 3: Folder Structure Created For the Web Application in VS Code IDE

<span id="page-5-1"></span>

| I<br><b>Microsoft Azure Machine Learning Studio</b> |                                              |  |  |  |  |  |
|-----------------------------------------------------|----------------------------------------------|--|--|--|--|--|
| =                                                   | <b>Notebooks</b><br>Home $\rightarrow$       |  |  |  |  |  |
| New                                                 | <b>Notebooks</b><br>Get started              |  |  |  |  |  |
| Home<br>(uj<br>Author                               | <b>Files</b><br>Samples                      |  |  |  |  |  |
| 目<br>Notebooks                                      | $\overline{\text{cav}}$<br>$\oplus$ () $\ll$ |  |  |  |  |  |
| 朵<br>Automated ML                                   | ⊖ Users                                      |  |  |  |  |  |
| <b>B</b> Designer                                   | ₩ x20122101                                  |  |  |  |  |  |
| Assets                                              | .confiq<br>ゝ                                 |  |  |  |  |  |
| Datasets                                            | _pycache_<br>$\left. \right\rangle$          |  |  |  |  |  |
| д<br>Experiments                                    | Akash<br>>                                   |  |  |  |  |  |
| 먑<br>Pipelines                                      | data<br>$\mathcal{P}$                        |  |  |  |  |  |
| Models<br>൹                                         | models<br>$\mathcal{P}$                      |  |  |  |  |  |
| S Endpoints                                         | .amlignore                                   |  |  |  |  |  |
| Manage                                              | PY amlrun.py                                 |  |  |  |  |  |
| Compute<br>닞                                        | PY<br>batch_scoring.py                       |  |  |  |  |  |
| 且<br>Environments                                   | $\rightarrow$ face_ecognition.ipynb          |  |  |  |  |  |
| 自<br>Datastores                                     | face_recognition_model.ipynb                 |  |  |  |  |  |
| Ø<br>Data Labeling                                  | newTrain.ipynb                               |  |  |  |  |  |
| $\mathscr{J}$<br><b>Linked Services</b>             | requirements.txt<br>ר⊫ו                      |  |  |  |  |  |
|                                                     | PY train.py                                  |  |  |  |  |  |

<span id="page-5-0"></span>Figure 4: Folder Structure Jupyter Notebook in Azure Machine Learning Workspace

## 5 Training and Implementation of Model with Cloud

This training and Implementation heading gives an overall flow of how to handle all the files that are used to implement our Masked Face Recognition model with MLOps. Here Firstly, we will see the cloud setup which we have made for our Model building and MLOps. Figure [5](#page-6-0) shows the model running and identification of a person in the Azure Machine Learning workspace. This is a workspace we can build the model by creating Jupyter Notebooks. Here we train this "**Face\_Recognition.ipynb**" file that is used to train the model for our Masked Face Recognition. If we run This program the model will start train based on the code. The figures [6](#page-6-1)[,7,](#page-6-2)[8](#page-7-0) shows the pipeline creation for this MLOps process. The Azure Machine Learning has the inbuilt feature of MLOps (Machine Learning Operation) that can be accessed by the options Azure ML Pipeline. The Pipeline can be accessed by the trained model with the library "azure ml" package in our code. The running pipeline is shown clearly in the second and third figures that are clicked to view the experiment outputs and also if the code is changed in the workspace and if you run all the model building pipeline will trigger to create the new endpoint that can be accessed by the web application to implement the model in web application.

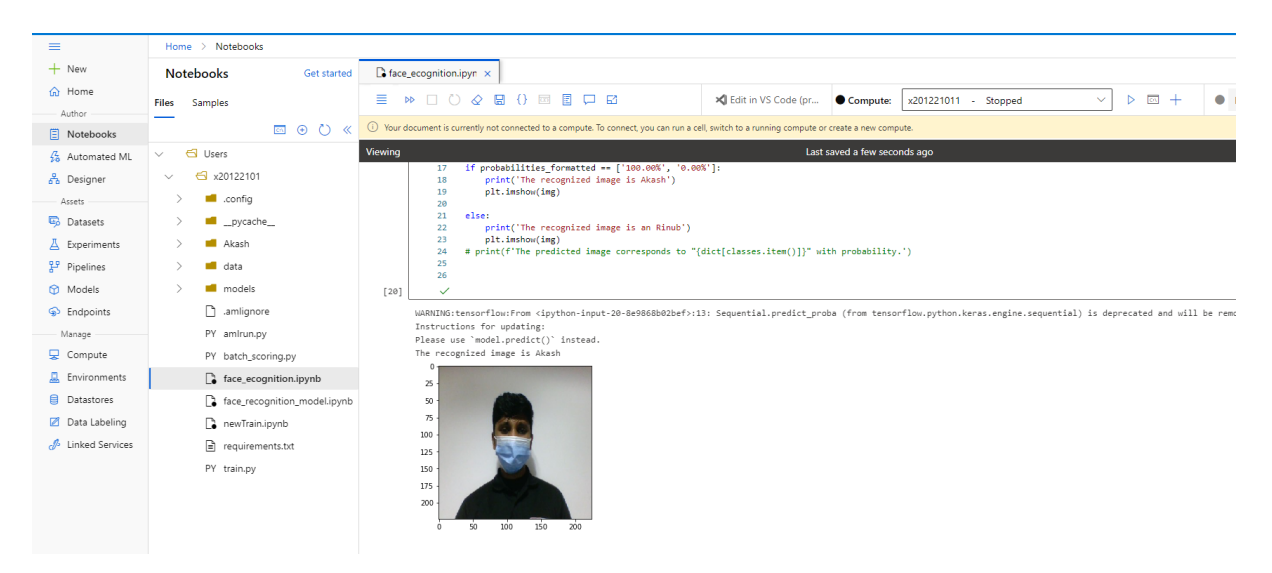

Figure 5: Model Running in Azure Machine Learning Workspace

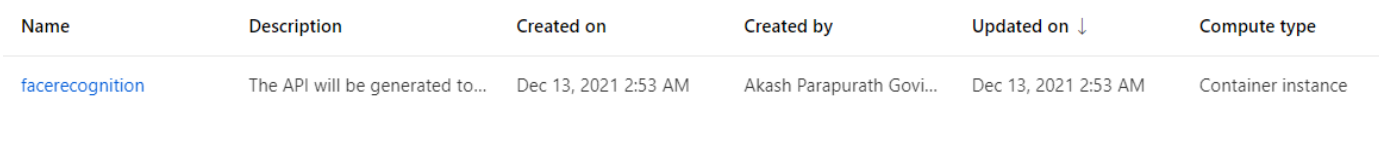

 $\overline{C}$ 

#### <span id="page-6-1"></span><span id="page-6-0"></span>Figure 6: Build model is running in Azure Container

| maroon_bee_wlcdptnq | Masked-Face-Recognition | Completed | Dec 13, 2021 2:58 AM |
|---------------------|-------------------------|-----------|----------------------|

<span id="page-6-2"></span>Figure 7: ML Pipeline For MLOps

| Display name        | <b>Status</b> | Submitted time ↓                                         | Duration Submitted by | <b>Compute target</b> | Run type |  |
|---------------------|---------------|----------------------------------------------------------|-----------------------|-----------------------|----------|--|
| maroon bee wlcdptng |               | Completed Dec 13, 2021 2:58 AM 2m 13s Akash Parapurath G |                       |                       | Pipeline |  |

<span id="page-7-0"></span>Figure 8: ML Pipeline For MLOps

The Completely trained model will generate a REST API, Through this REST API, you can easily access the model to test and validate. This model-trained end-point API can be accessed with the flask in the back end to easily Validate the authentication process of a Masked Face person. Figure [9](#page-7-1) shows the end-point that is generated for our model and is integrated with the web application.

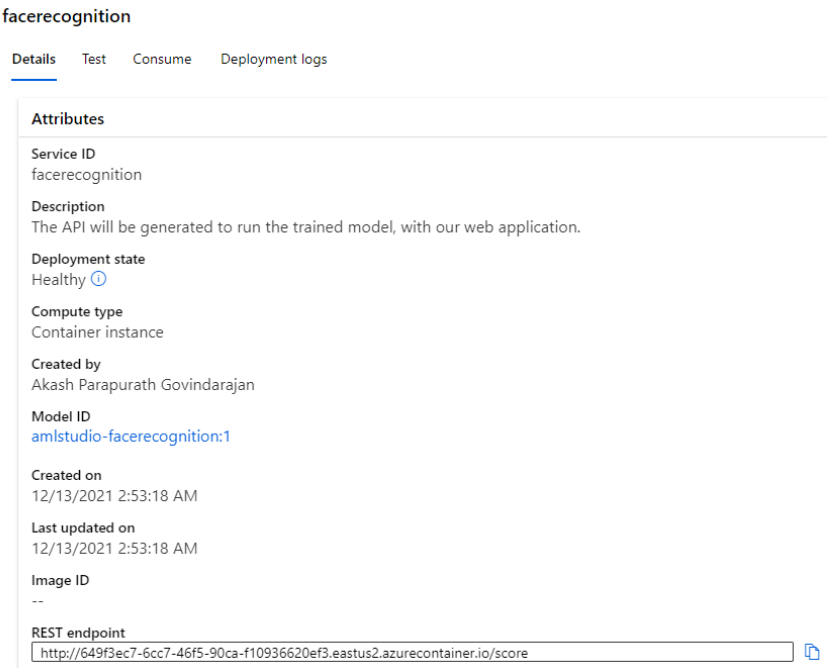

<span id="page-7-1"></span>Figure 9: The Rest API end-point for accessing the model output

Finally, we will discuss the model integration part with the web application. Previous figures show the implementation and model building with Azure Cloud Service. The model was built and integrated with the MLOps part with the help of the Azure Machine Learning service. Now we see how to run the developed web application model with flask. From the figure [3,](#page-5-1) we see the environment setup we made in our local machine to run the web application. From the image [10,](#page-8-0) we see the "app.py" which is the heart of the project. This is the file that uses the flask framework and triggers all UI to communicate with the back-end developed model. After running the main file app.py the server started that server is communicated with the model that is deployed in the Azure Container. This interaction of recognizing the person is identified by REST API which is generated as an end-point that we discussed in the previous paragraph.

The next figure [11](#page-8-1) shows the process of Recognizing the masked face with the help of a flask. Generally, the flask is a web framework, that performs web actions like GET, POST, PUT, DELET methods. Here in that figure, we create a post method function

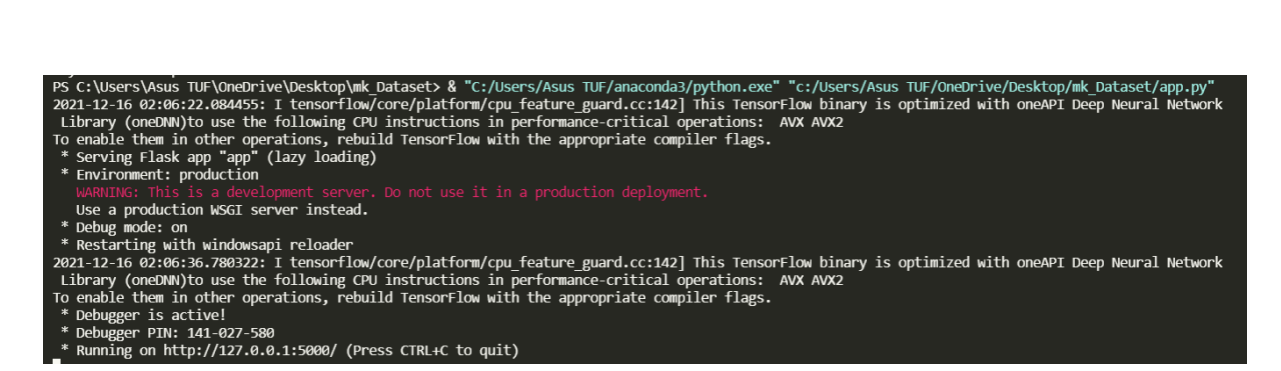

Figure 10: Running Server with Flask

<span id="page-8-0"></span>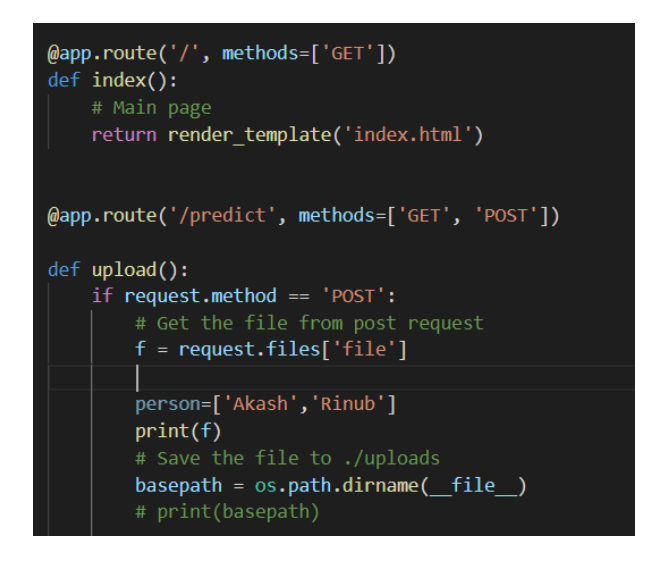

<span id="page-8-1"></span>Figure 11: Flask which Handles the Captured image from the Front-End for authentication

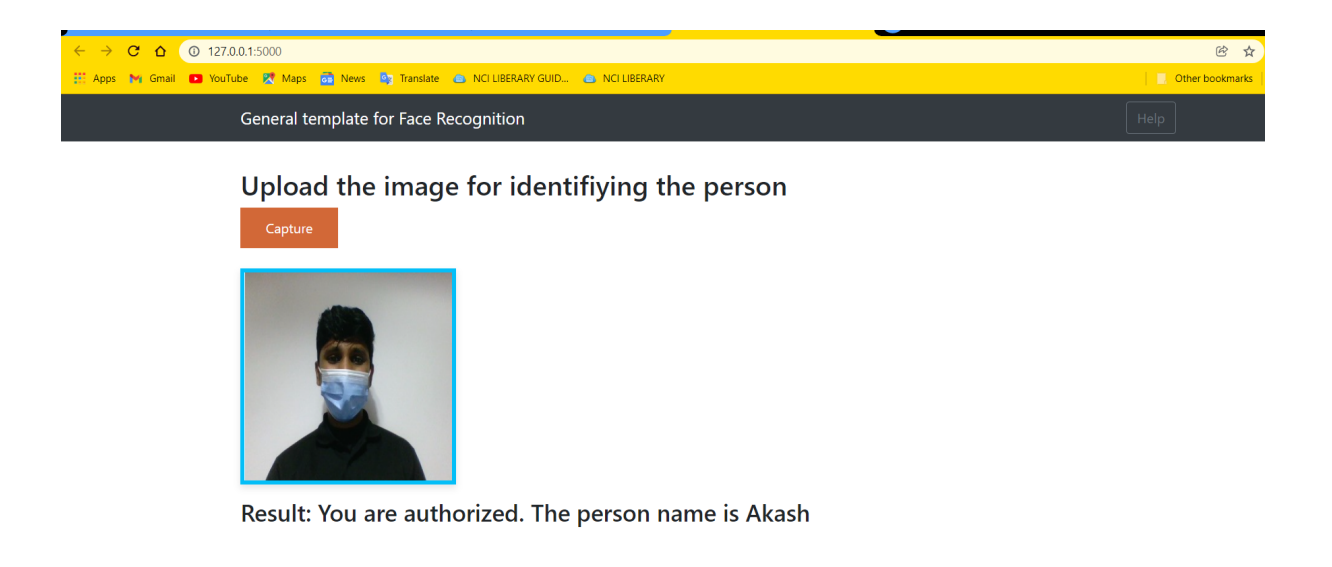

<span id="page-8-2"></span>Figure 12: Running Implemented Web Application

<span id="page-9-0"></span>that handles the image which is captured by the camera in the front-end and the image is passed to the model for authentication. Finally, this figure [12](#page-8-2) shows the implementation of the demo. The authentication is performed in this web application. If we run this program all previously mention scenarios will perform in sequential order. By this configuration manual, we will get a proper way to handle this End-To-End Masked Face Recognition application using Deep Learning and MLOps.